Quarto Laboratório - A Roberto Salles

## **Spring Geoestatística Linear**

Objetivos:

Este laboratório tem como objetivo explorar através de procedimentos geoestatísticos a variabilidade espacial de propriedades naturais amostrados e distribuídos espacialmente. Resumidamente, os passos num estudo empregando técnicas geoestatísticas inclui: (a) análise exploratória dos dados, (b) análise estrutural (cálculo e modelagem do semivariograma) e (c) realização de inferências (Krigeagem ou Simulação).

Neste laboratório usamos o banco de dados de São Carlos, projeto Canchim.

Inicialmente temos os limites e as amostras de campo de argila:

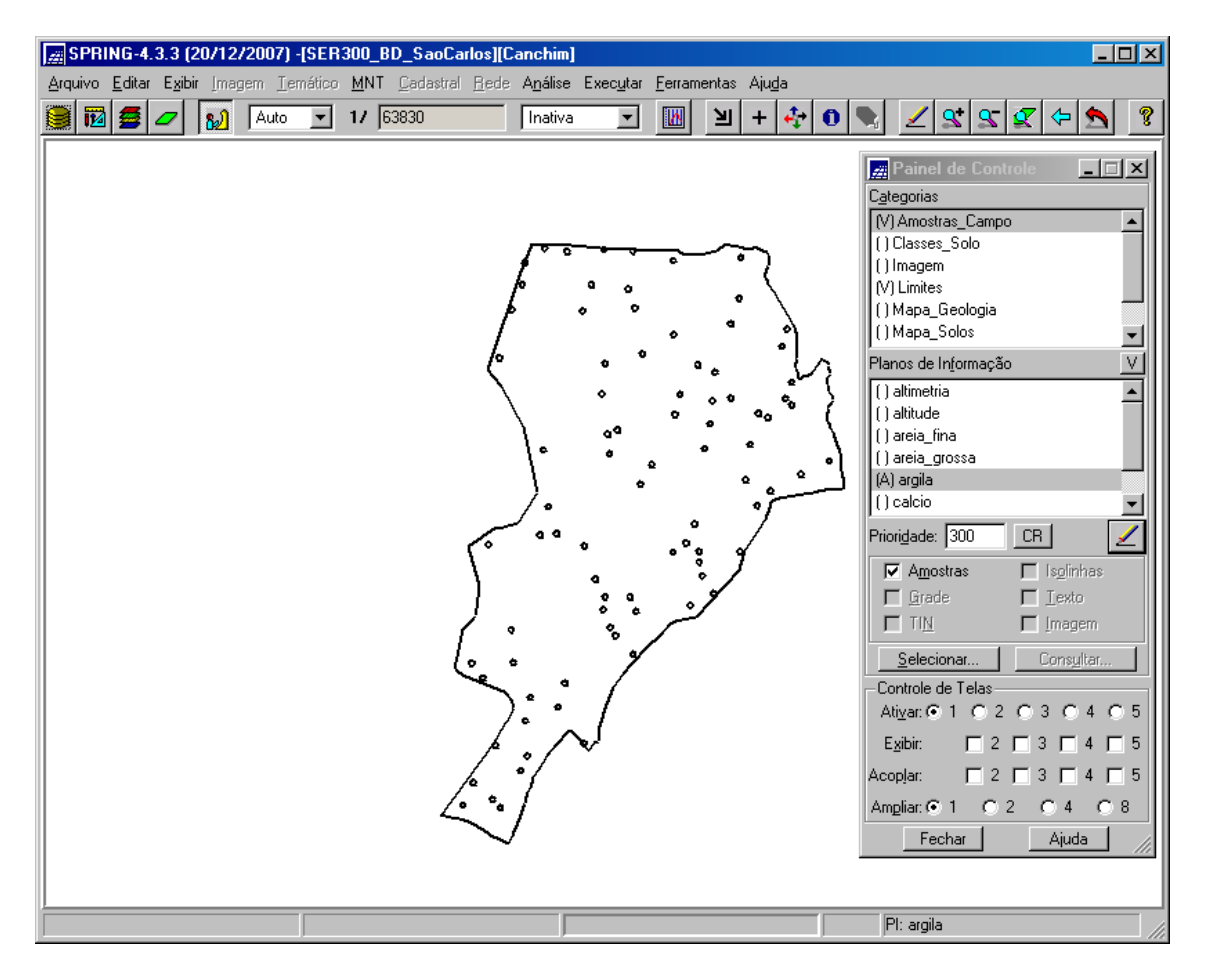

Agora entramos na etapa de Análise Geoestatística. Ela seguirá o seguinte roteiro.

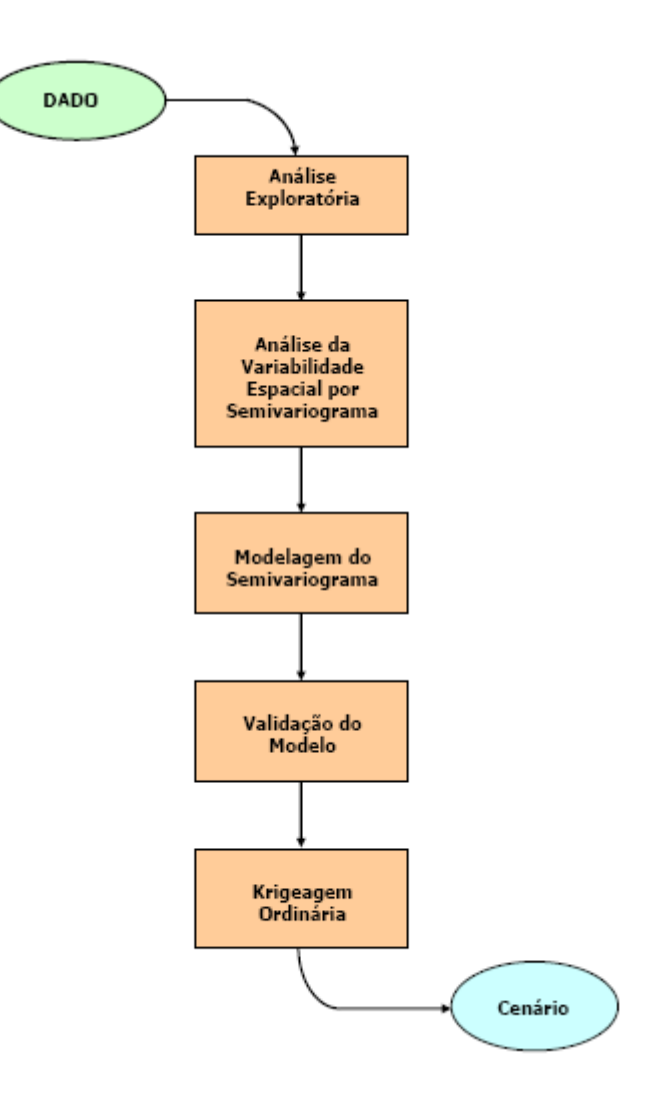

Passo 1. Análise Exploratória.

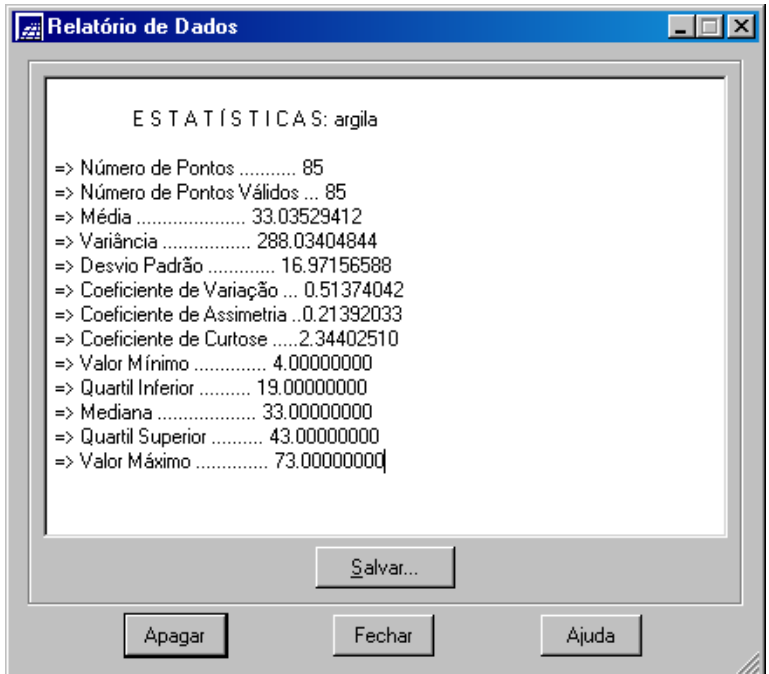

Em seguida aprofunda-se a análise com o histograma. É mostrado abaixo o histograma de 10 classes.

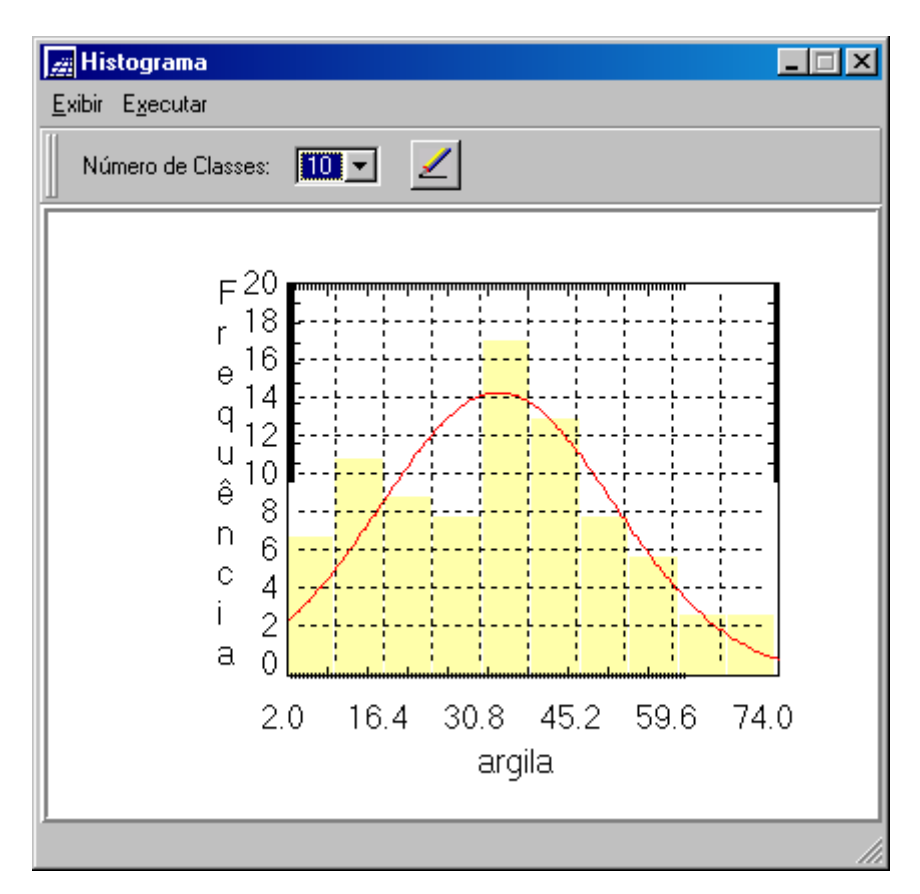

Gráfico da Probabilidade Normal acrescenta a análise outra visão das informações.

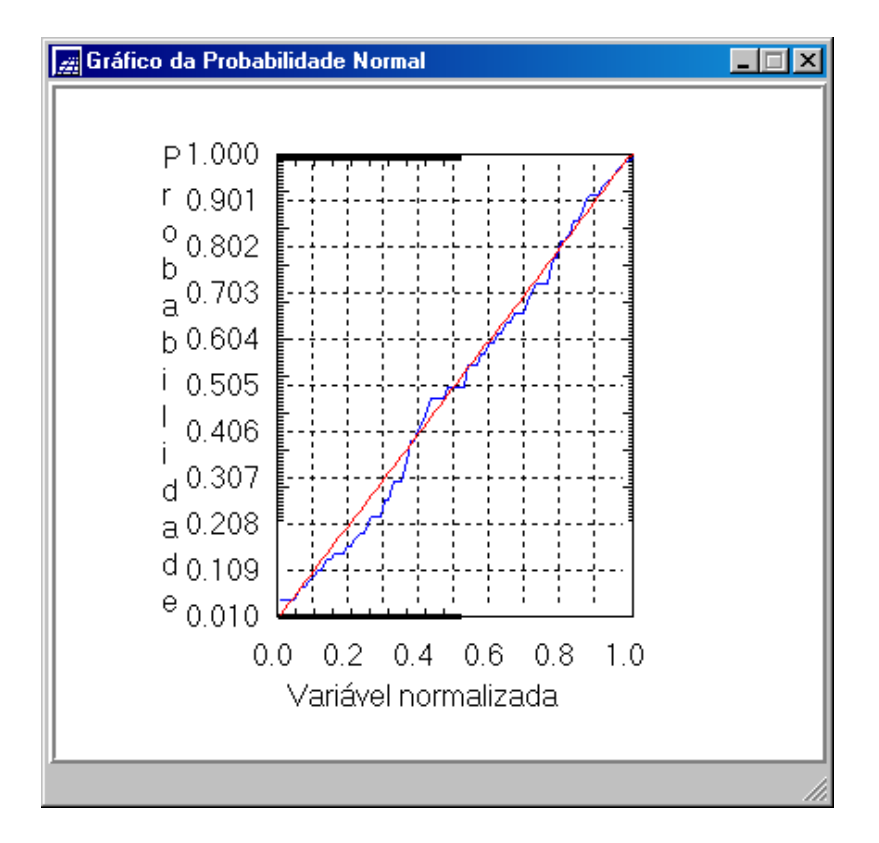

Passo 2. Caso Isotrópico.

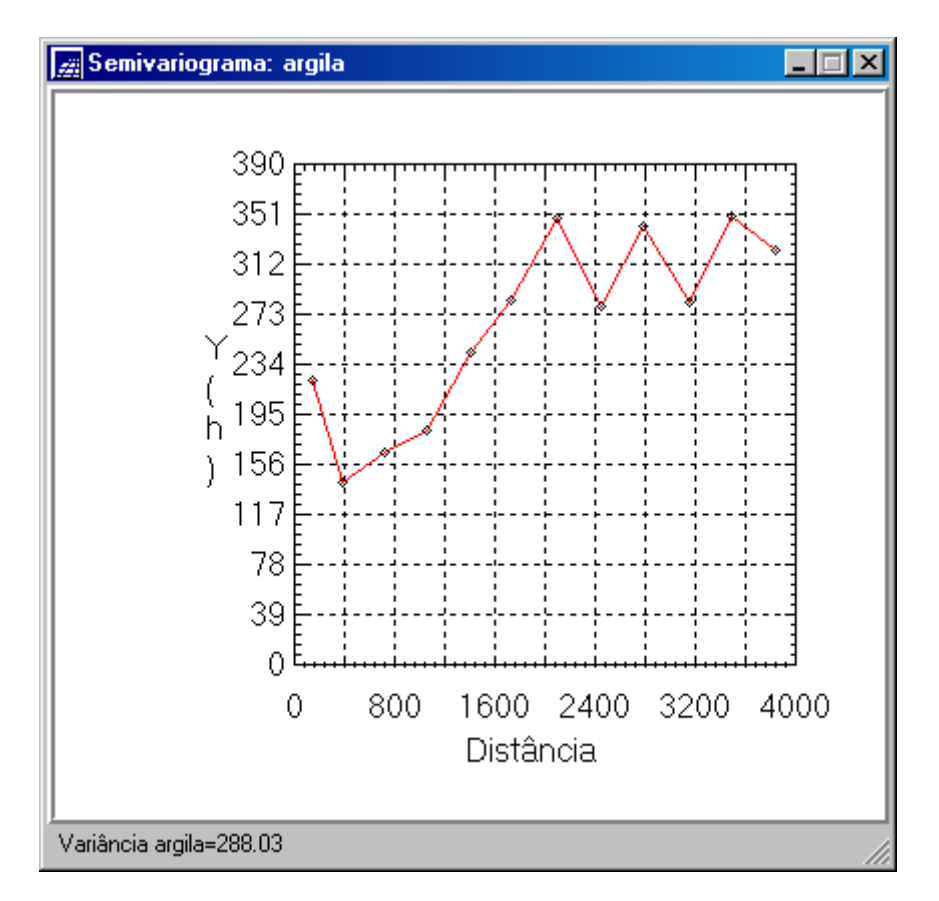

A forma deste variograma não é ideal. Alteramos os parâmetros de Lag.

Os seguintes valores são inseridos no diálogo:

No. Lag  $=$  4 Incremento  $= 968$ Tolerância = 484

O resultado é apresentado em seguida.

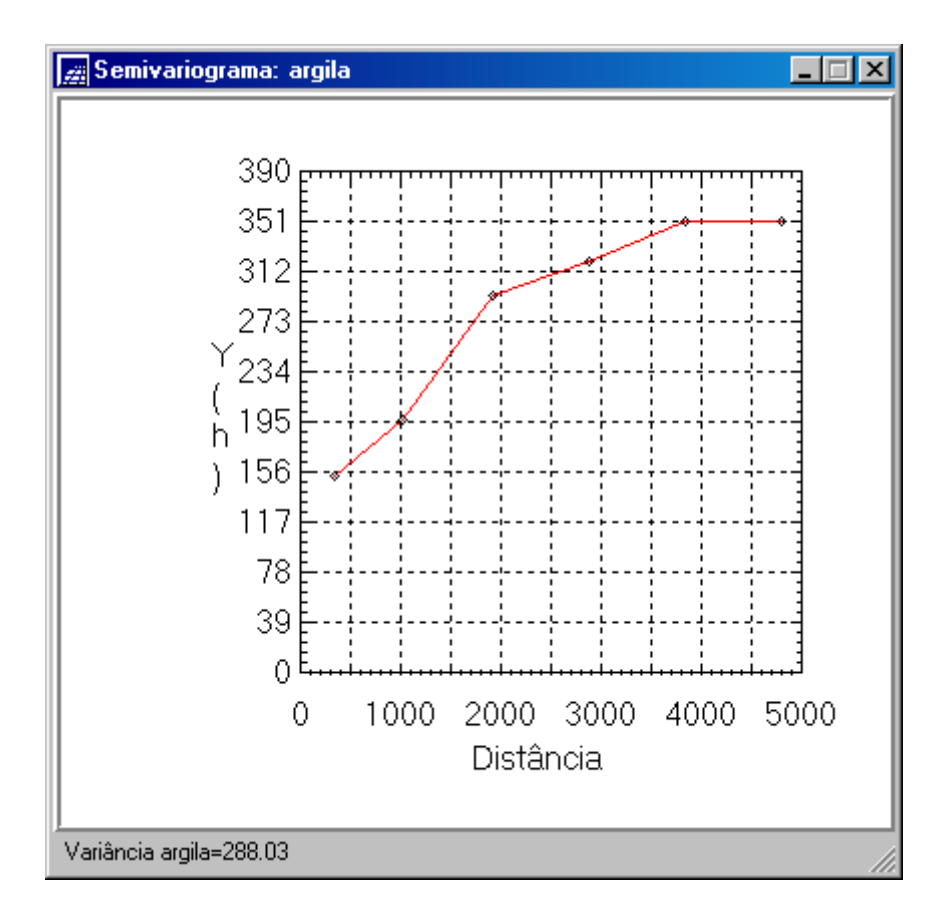

Modelagem do semivariograma experimental

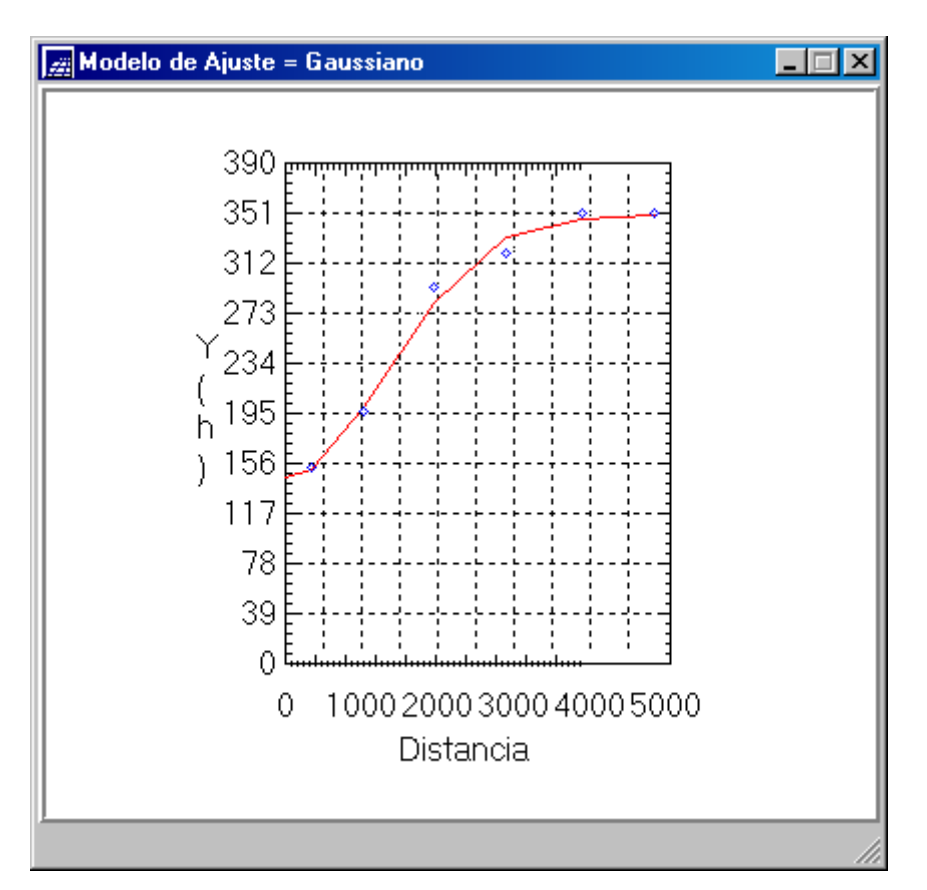

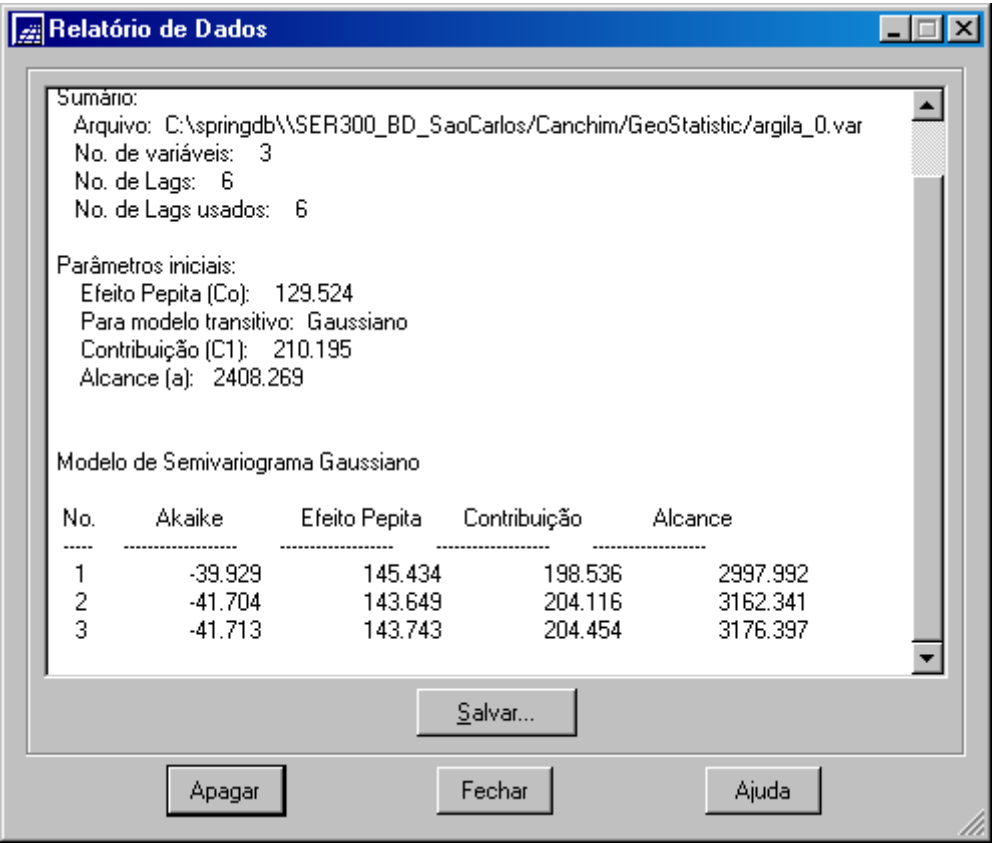

Validação do modelo de ajuste.

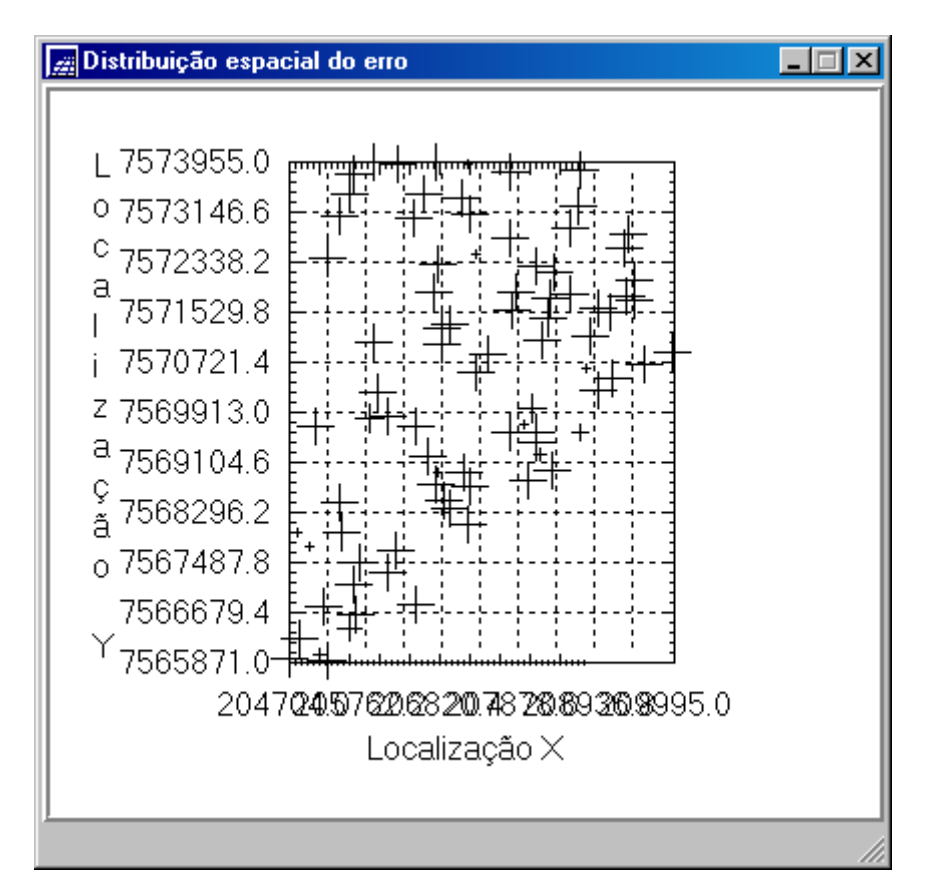

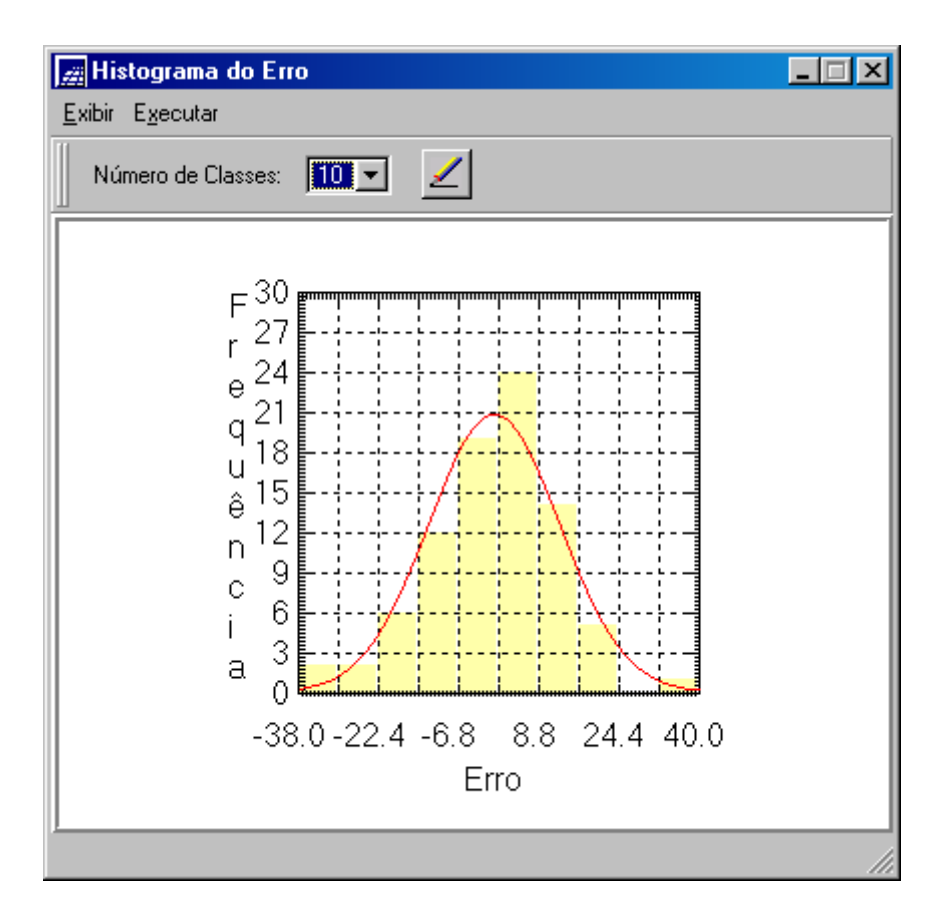

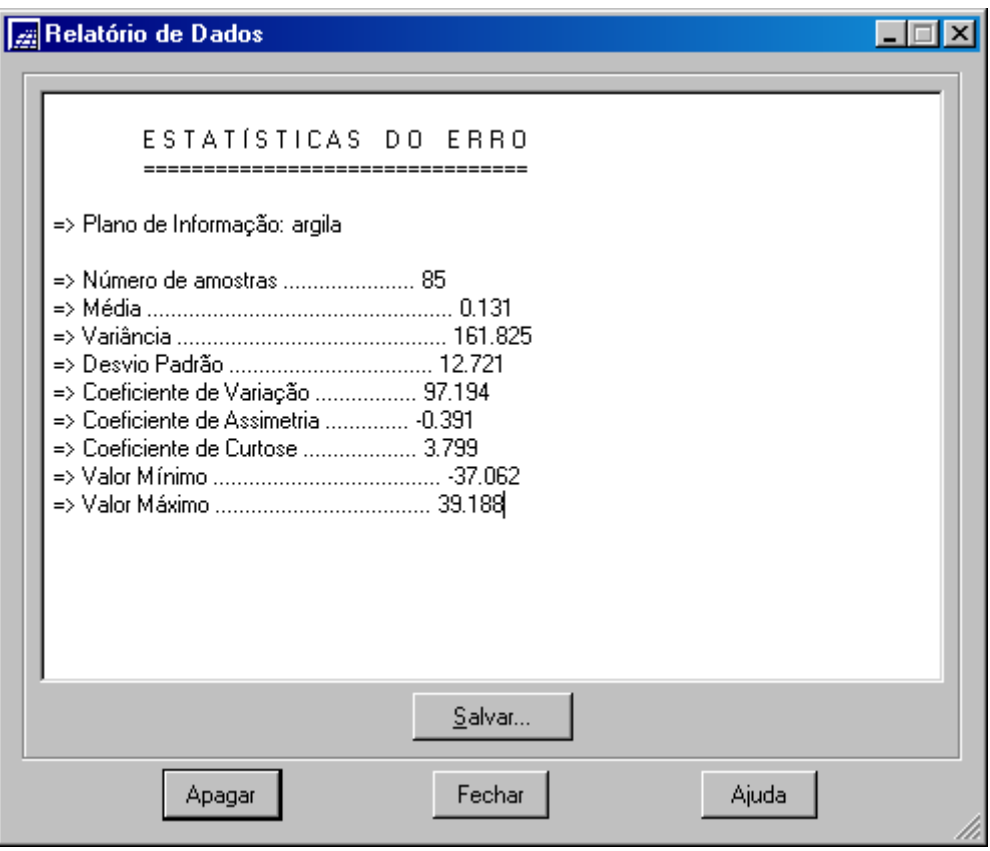

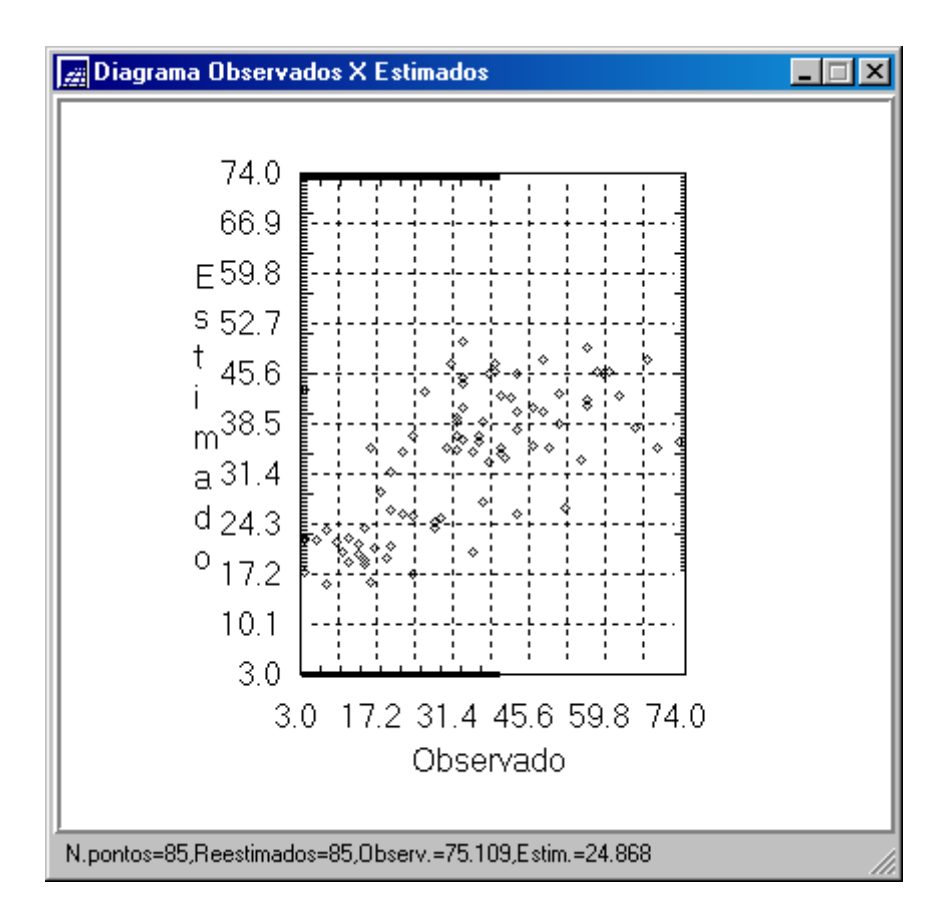

Validado, vamos para a interpolação por krigeagem ordinária.

| FOX<br>2 SPRING-4.3.3 (20/12/2007) - [SER300_BD_SaoCarlos][Canchim]                         |                          |                           |                      |                                          |                                                                                                    |  |  |  |  |  |  |
|---------------------------------------------------------------------------------------------|--------------------------|---------------------------|----------------------|------------------------------------------|----------------------------------------------------------------------------------------------------|--|--|--|--|--|--|
| Arquivo Editar Exibir Imagem Temático MNT Cadastral Rede Análise Executar Ferramentas Ajuda |                          |                           |                      |                                          |                                                                                                    |  |  |  |  |  |  |
| 適<br>82<br>Auto<br>$\blacksquare$<br>æ.                                                     | 1/ 63830                 | Inativa                   | W<br>$\overline{ }$  | $\ddot{\bf{r}}$<br>느<br>$\bullet$<br>$+$ | <b>?</b><br>$ \mathbf{R} $<br>$\mathbf{R}$<br>$\infty$<br>⇦                                                                                                |  |  |  |  |  |  |
|                                                                                             | 20.9<br>20.9             | 17,9<br>16.2              | 15.0<br>15.9         | 15,8<br>15.5                             | 15.3<br><b>28 Painet de Controlo</b><br>$ \Box$ $\times$                                                                                                   |  |  |  |  |  |  |
|                                                                                             | 22.7<br>20.9             | 20.9<br>17.9              | 15.0<br>15.4         | 16.1<br>15.9                             | Categorias<br>16.3<br>$\blacktriangle$<br>M Limites                                                                                                    |  |  |  |  |  |  |
|                                                                                             | 22.7<br>22.7             | 17.9                      | ۰<br>15.9<br>18.4    | ۰<br>16.3<br>16.5                        | [] Mapa Geologia<br>() Mapa_Solos<br>$17.6 +$<br>[] Mapa_drenagem                                                                                          |  |  |  |  |  |  |
|                                                                                             | 26.9<br>24.9             | 22.0<br>24.9              | 24.8<br>25.3         | ۰<br>419.5<br>18.5                       | () Mapa_vias<br>17.8<br>×<br>(V) Superficie                                                                                                    |  |  |  |  |  |  |
|                                                                                             | 29,6<br>$rac{32.0}{4}$   | 29,9<br>35,6              | 37.2                 | 21.3<br>19.5                             | $\frac{v}{\cdot}$<br>Planos de Informação<br>19.8<br>(G) Krigeagem_ordinária                                                                               |  |  |  |  |  |  |
|                                                                                             | 35.3<br>$37.0 +$         | 43.6<br>38.8              | $a^{a}$ 39.3<br>34.9 | ۰.<br>24.3<br>27.1                       | [] Krigeagem ordinária KV<br>$23.3 +$<br>[] Krigeagem Iso                                                                                                  |  |  |  |  |  |  |
|                                                                                             | 41,0<br>44.9             |                           | 46.6                 | 28.3<br>35.9                             | () Krigeagem_Iso_KV<br>26.6<br>$($ a KV                                                                                                    |  |  |  |  |  |  |
|                                                                                             | 40.9<br>40.9             | 41.6<br>39.6 <sub>a</sub> | 47.6<br>47.6         | 34.8<br>42.4                             | ()a<br>Prioridade: 300<br>CR                                                                                                    |  |  |  |  |  |  |
|                                                                                             | 36.8<br>40.              | 39.9<br>38.7              | 45.9<br>45.8         | 44.9<br>44.B                             | $\Gamma$ Amostras<br>$\Gamma$ Isolinhas<br>42.4<br>$\nabla$ Grade<br>$\Gamma$ Texto                                                                        |  |  |  |  |  |  |
|                                                                                             | 36.9                     | 937.2<br>38.7             | °<br>46.5            | 45.1<br>44.9<br>45.9                     | $\Gamma$ TIN<br>$\Box$ Imagem                                                                                                    |  |  |  |  |  |  |
|                                                                                             | ۰<br>36.4<br>36.4        | 435.4<br>35.0<br>٠        | 3B.3<br>42.1         | 45.1<br>45.4<br>44.3                     | Consultar<br>Selecionar.<br>Controle de Telas                                                                                                    |  |  |  |  |  |  |
|                                                                                             | 36.4<br>36.4             | 36.4                      | 34.9<br>39.0         | 42.4<br>44.1                             | Atiyar: 6 1 0 2 0 3 0 4 0 5<br>44.3<br>$\begin{array}{c} \n \square & 2 \square & 3 \square & 4 \square \n\end{array}$<br>$\Gamma$ <sub>5</sub><br>Exibir: |  |  |  |  |  |  |
|                                                                                             | $\frac{16.4}{9}$<br>36.4 | 33.6<br>36.4              | 34.5<br>35.6         | 45.4<br>41.8<br>39.0                     | $\Gamma$ <sub>5</sub><br>Acoplar:<br>C <sub>2</sub><br>C <sub>4</sub><br>Ampliar: G 1<br>C8                                                                |  |  |  |  |  |  |
|                                                                                             | 36.4<br>36.4             | 36.1<br>36.4              | 34.5<br>34.4         | 35.6<br>38.5<br>41.1                     | Fechar<br>Ajuda                                                                                                    |  |  |  |  |  |  |
|                                                                                             |                          |                           |                      |                                          |                                                                                                    |  |  |  |  |  |  |
|                                                                                             |                          |                           |                      |                                          | PI: Krigeagem_ordinária                                                                                                    |  |  |  |  |  |  |

E a visualização em imagem.

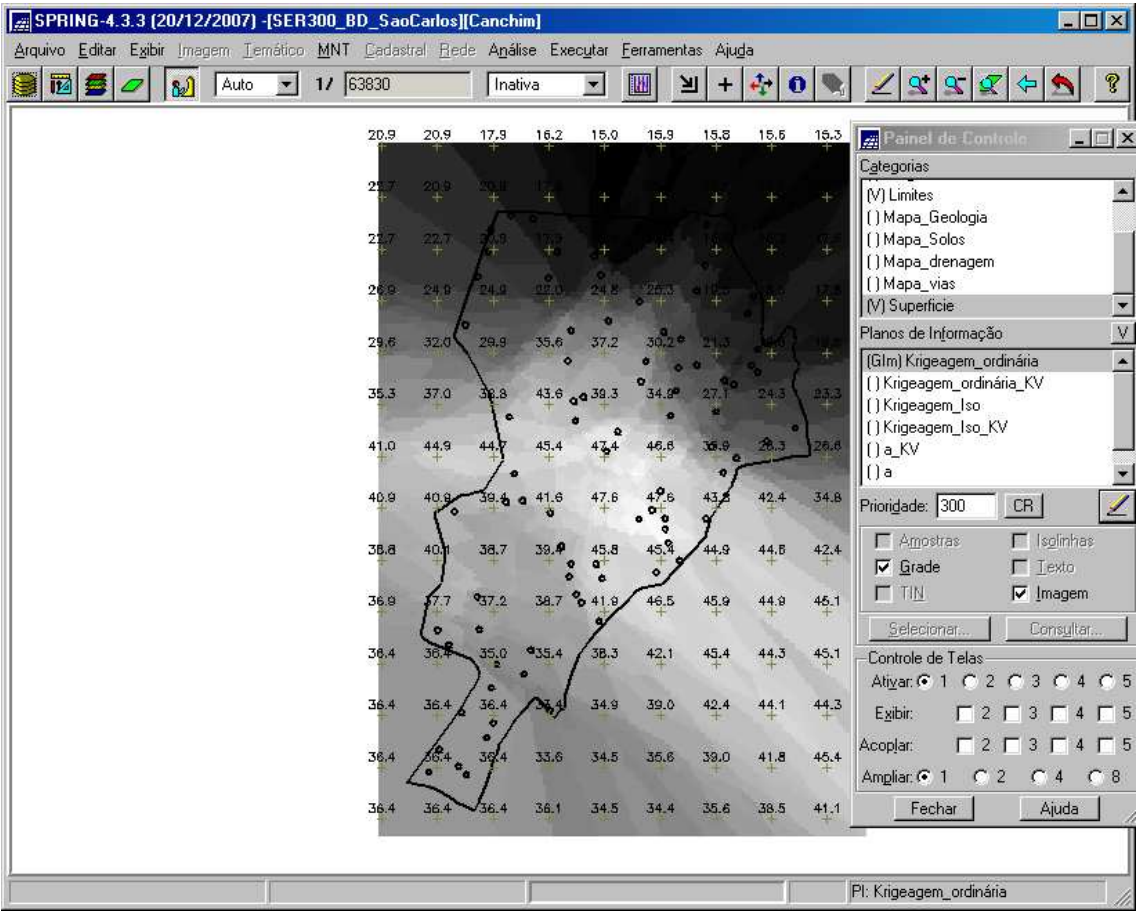

Depois de executar o recorte da imagem (LEGAL)

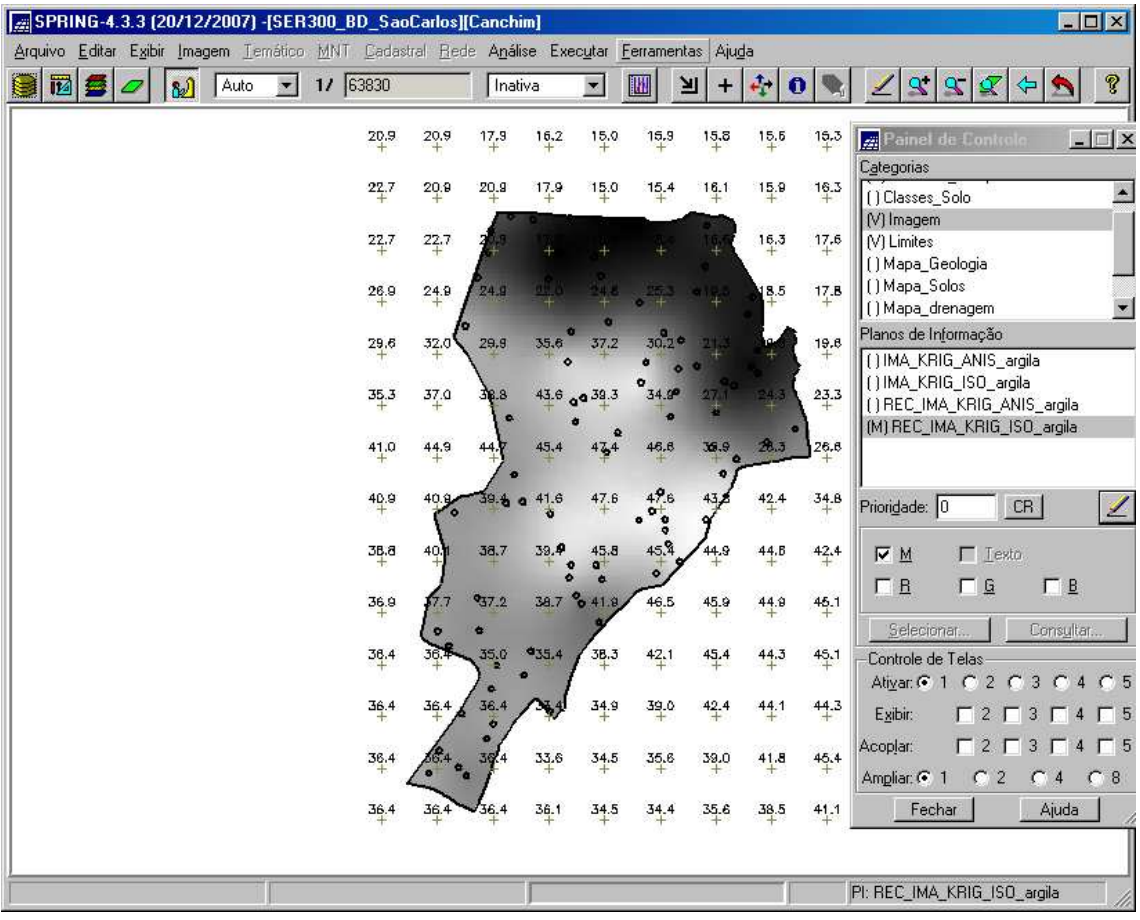

Fatiamento:

|                                                                                                | $\blacksquare$ $\blacksquare$<br>E SPRING-4.3.3 (20/12/2007) - [SER300_BD_SaoCarlos][Canchim] |    |      |   |          |      |           |          |                   |               |           |            |                             |                  |                                                                                                    |
|------------------------------------------------------------------------------------------------|-----------------------------------------------------------------------------------------------|----|------|---|----------|------|-----------|----------|-------------------|---------------|-----------|------------|-----------------------------|------------------|----------------------------------------------------------------------------------------------------|
| Arquivo Editar Exibir Imagem Temático MNT Cadastral Rede Análise Executar<br>Ferramentas Ajuda |                                                                                               |    |      |   |          |      |           |          |                   |               |           |            |                             |                  |                                                                                                    |
|                                                                                                | 两                                                                                             | 82 | Auto | 로 | 1/ 63830 |      |           | Inativa  |                   | $\pmb{\cdot}$ | M         | ᅬ<br>$\pm$ | $\frac{1}{\sqrt{2}}$        | $\mathbf 0$      | P<br>$\mathbf{R}$<br>$\mathbf{R}$<br>⇦<br>$\propto$                                                                                                    |
|                                                                                                |                                                                                               |    |      |   |          | 20.9 | 20.9      | 17.9     | 16,2              | 15.0          | 15,9      | 15,8       | 15.5                        | 15.3             | $ \Box$ $\times$<br>Painel de Controlo                                                                                                    |
|                                                                                                |                                                                                               |    |      |   |          | 22.7 | 20.9      | 20.9     | 17.9              | 15.0          | 15.4      | 16.1       | 15.9                        | $\frac{16.3}{+}$ | Categorias<br>$\triangle$<br>[] Classes Solo                                                                                                    |
|                                                                                                |                                                                                               |    |      |   |          | 22.7 | 22.7      |          | 17.9 <sub>a</sub> | 15,9<br>۰     | ٠<br>15.4 | o<br>16.6  | 16.3                        | $17.6 +$         | (V) Fatiamento_Argila<br>[V] Imagem<br>[V] Limites                                                                                                    |
|                                                                                                |                                                                                               |    |      |   |          | 26.9 | 24.9      | 24.9     | 22.0              | 24.8          | 25.3      | 419.5      | $^{\bullet}$ <sup>8.5</sup> | 17.B             | () Mapa_Geologia<br>×<br>() Mapa_Solos                                                                                                    |
|                                                                                                |                                                                                               |    |      |   |          | 29,6 | 32.0      | 29.9     | 35.6              | 37.2          | 30.2      | 21.3       | 30.8                        | 19.8             | $\vee$<br>Planos de Informação<br>() FAT_KRIG_ISO_argila                                                                                                    |
|                                                                                                |                                                                                               |    |      |   |          | 35.3 | 37.0      | 38.8     |                   | 43.6 a 39.3   | 34.9      | 27.1       | 24.3                        | $23.3 +$         | (M) REC_FAT_KRIG_ISO_argila                                                                                                    |
|                                                                                                |                                                                                               |    |      |   |          | 41.0 | 44.9      |          |                   |               | 45.8      | 36.9       | 28.3                        | 26.6             |                                                                                                    |
|                                                                                                |                                                                                               |    |      |   |          | 40.9 | 40.9      | 39.4     | 41.               |               |           |            | 42.4                        | 34.8             | Prioridade: 200<br>CR<br>⊻                                                                                                    |
|                                                                                                |                                                                                               |    |      |   |          | 38.8 | 40.       | 38.7     | 39.4<br>٠         |               |           | 44.9       | 44.B                        | $\frac{42.4}{4}$ | $\Gamma$ Classes<br>$\Gamma$ Pontos<br>$\Gamma$ Linhas<br>$\Gamma$ Lesto                                                                                               |
|                                                                                                |                                                                                               |    |      |   |          | 36.9 |           | 937.2    | 38.7              | e<br>41       | 46.5      | 45.9       | 44.9                        | 45.1             | $\nabla$ Matriz                                                                                                    |
|                                                                                                |                                                                                               |    |      |   |          | 36.4 | 36.4      | $35.0\,$ | 935.4             | 3B.3          | 42.1      | 45.4       | 44.3                        | 45.1             | Consultar.<br>Selecionar<br>Controle de Telas                                                                                                    |
|                                                                                                |                                                                                               |    |      |   |          | 36.4 | 36.4      | 36.4     |                   | 34.9          | 39.0      | 42.4       | 44.1                        | 44.3             | Atiyar: 6 1 0 2 0 3 0 4<br>C <sub>5</sub><br>$\Gamma$ <sub>5</sub><br>Exibir:                                                                                          |
|                                                                                                |                                                                                               |    |      |   |          | 36.4 | <b>Co</b> | 36.4     | 33.6              | 34.5          | 35.6      | 39.0       | 41.8                        | 45.4             | $\begin{array}{c} \n \Gamma \ 2 \Gamma \ 3 \Gamma \n \end{array}$<br>$\Gamma$ <sub>5</sub><br>Acoplar:<br>$\overline{4}$<br>C <sub>2</sub><br>C4<br>Ampliar: ( 1<br>C8 |
|                                                                                                |                                                                                               |    |      |   |          | 36.4 | 36.4      | 36.4     | 36.1              | 34.5          | 34.4      | 35.6       | 38.5                        | 41.1             | Fechar<br>Ajuda                                                                                                    |
|                                                                                                |                                                                                               |    |      |   |          |      |           |          |                   |               |           |            |                             |                  |                                                                                                    |
|                                                                                                |                                                                                               |    |      |   |          |      |           |          |                   |               |           |            |                             |                  | PI: REC_FAT_KRIG_ISO_argila                                                                                                    |

Passo 3. Anisotrópico.

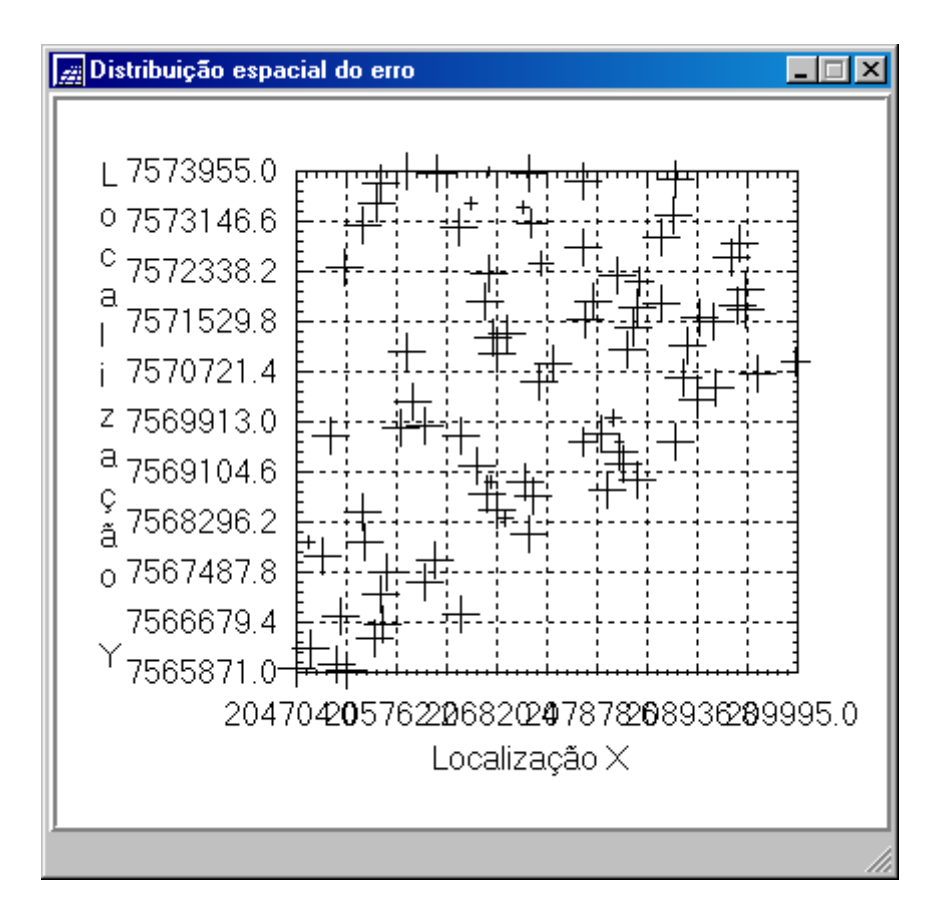